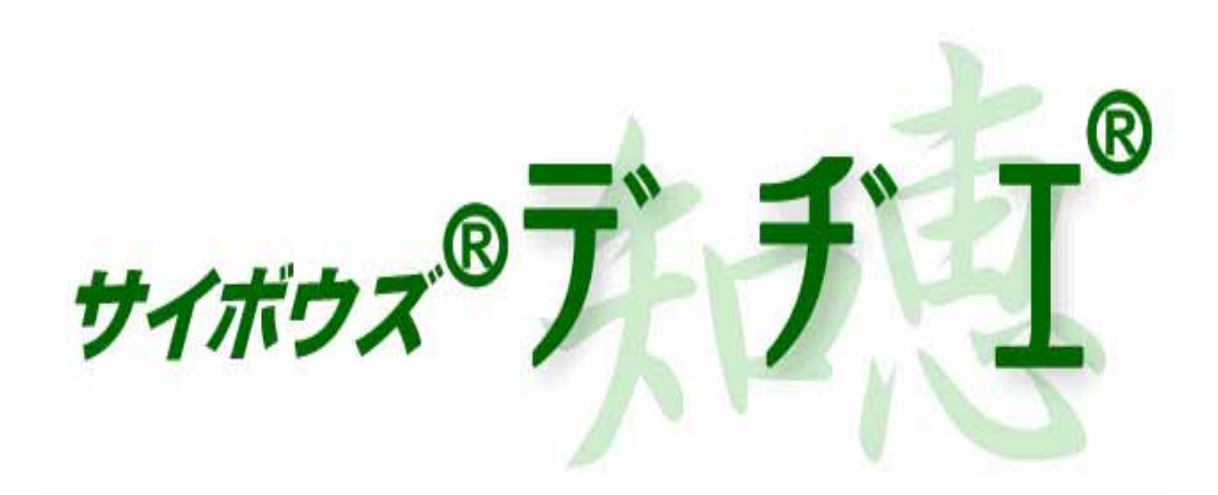

5.0

## UNIX

2004年 10月 12日 初版発行

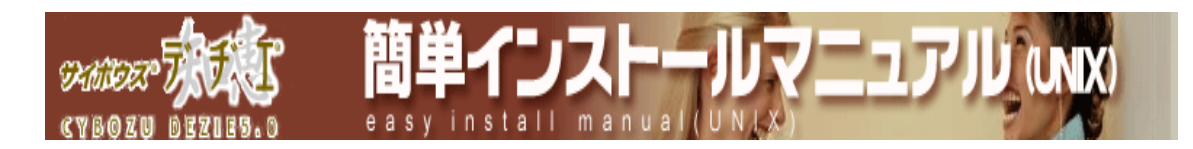

- $\sim$
- $\sim$
- 
- ¾ インストーラの起動
- $\sim$
- $\sim$
- 
- $\sim$
- 

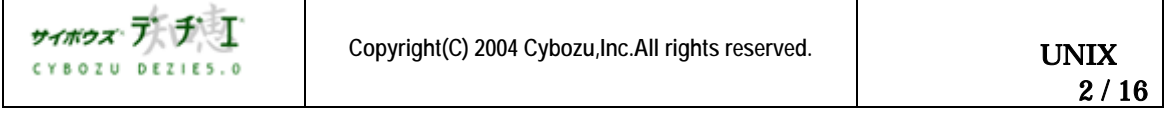

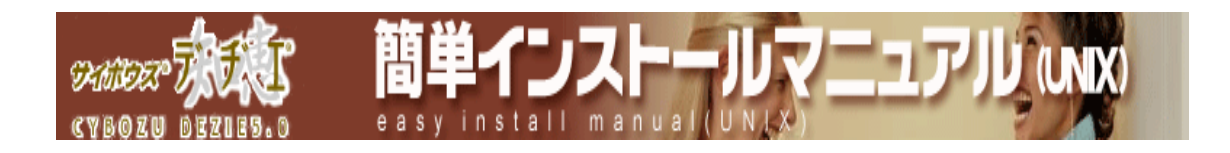

インストール時に若干の UNIX シェル環境での作業を利用します。<br>コマンドを利用しております。

( UNIX )

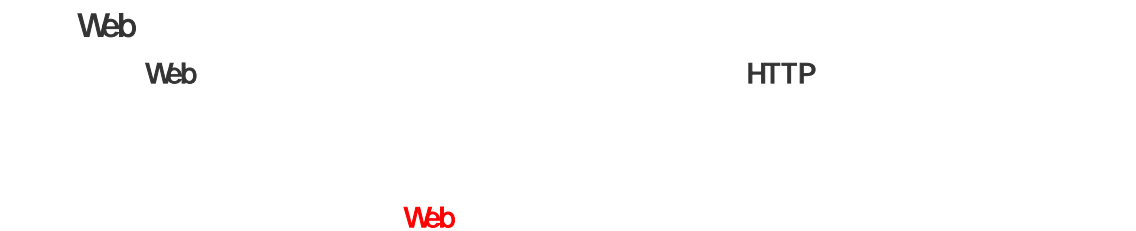

UNIX Apache 1.1 Apache1.1

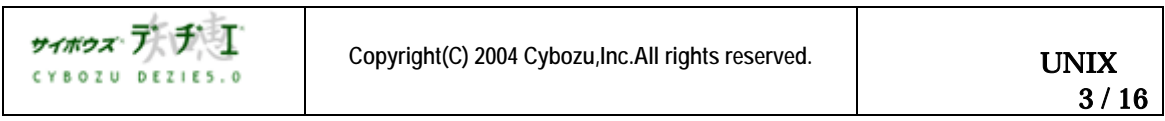

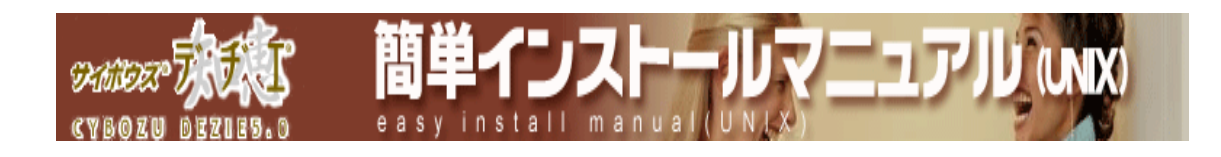

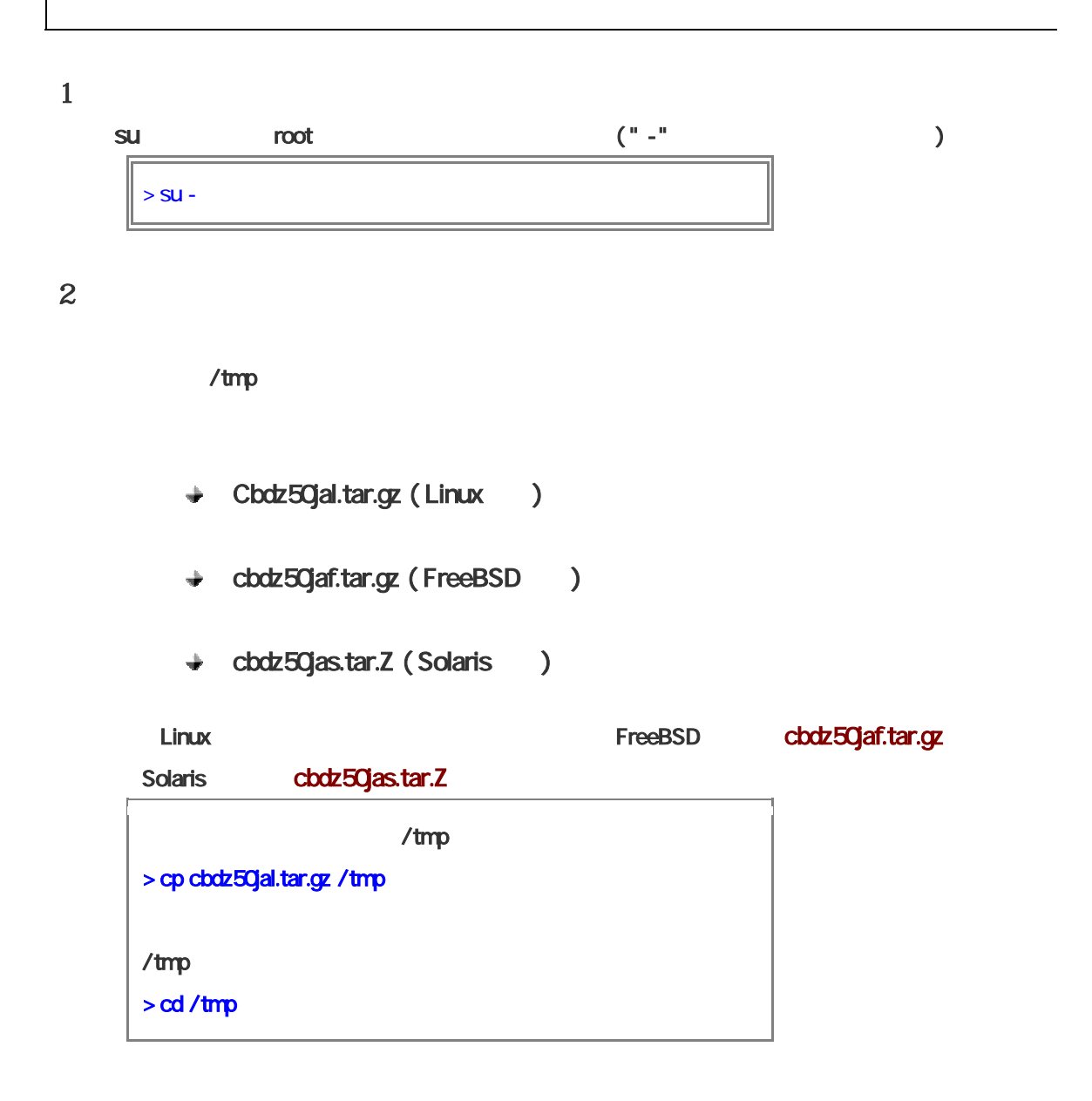

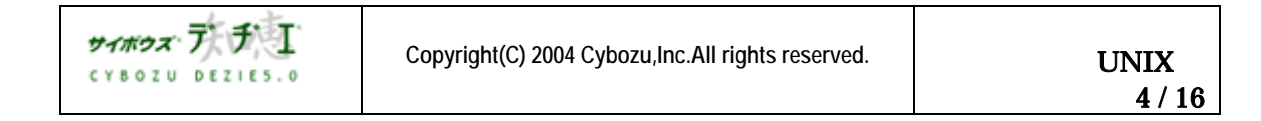

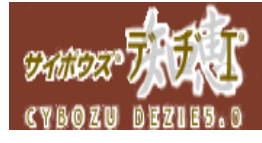

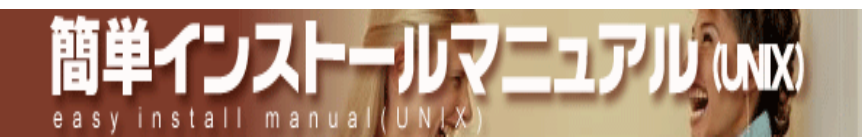

 $3\,$ 

```
GNU tar ( opeip tar ) uncompress
```
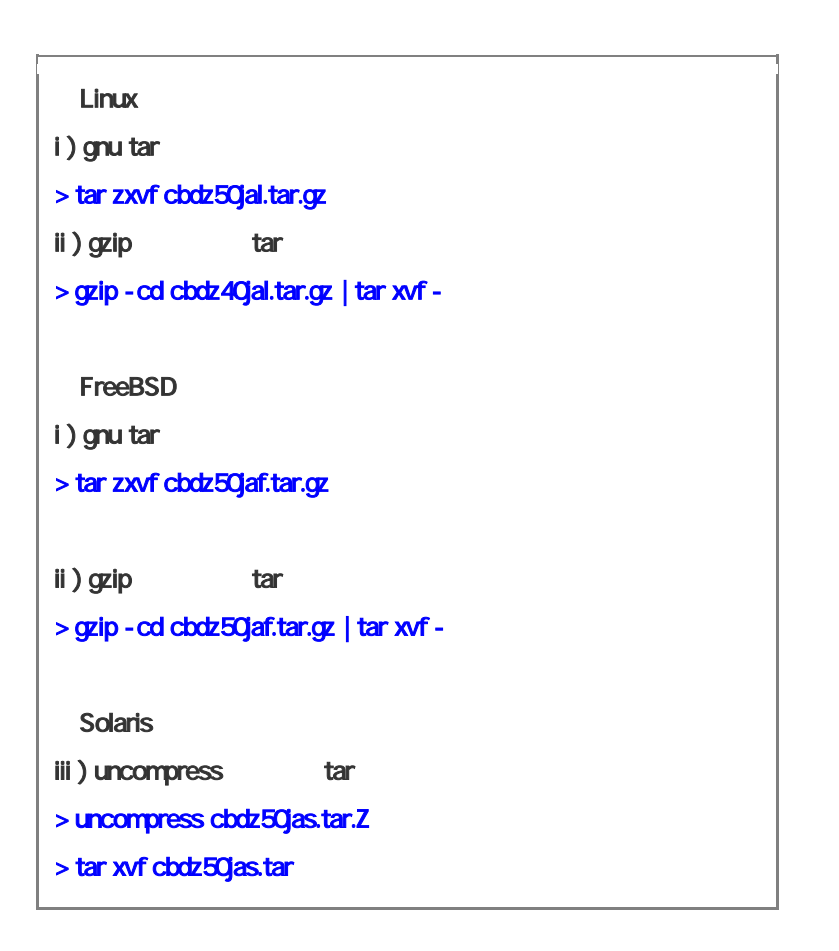

"cbdzsetup" "cbdzINSTALL.txt" "cbdztmp"

## ls  $\mathsf{I}$ s  $\mathsf{I}$

 $>$  $|s - l$ -rw-r--r-- 1 nobody cybozu 8580 Oct 28 12:00 cbdzINSTALL.txt -rwr--r-- 1 nobody cybozu 25328 Oct 28 12:00 cbdzsetup drwwr-xr-x 8 nobody cybozu 512 Oct 28 12:00 cbdztmp

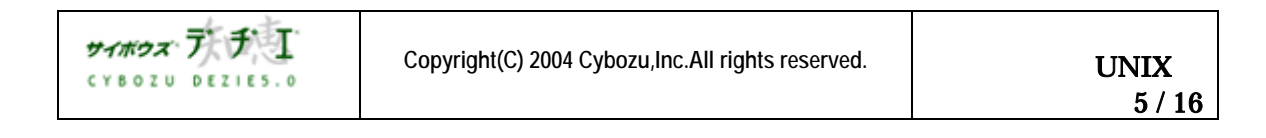

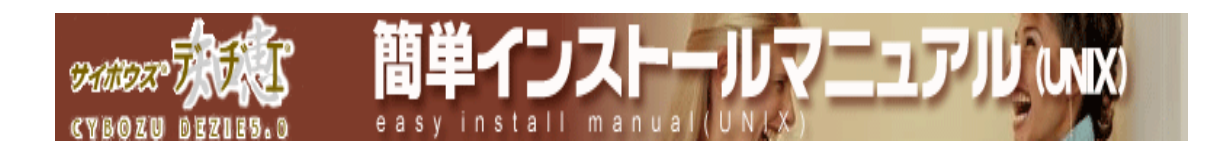

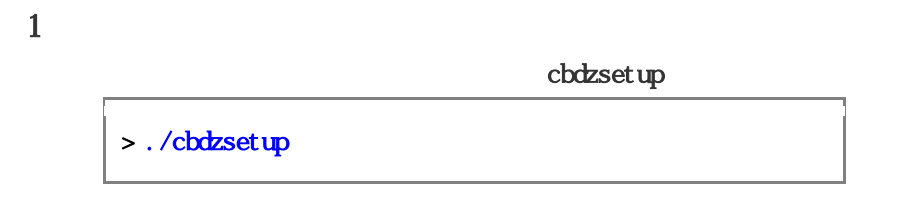

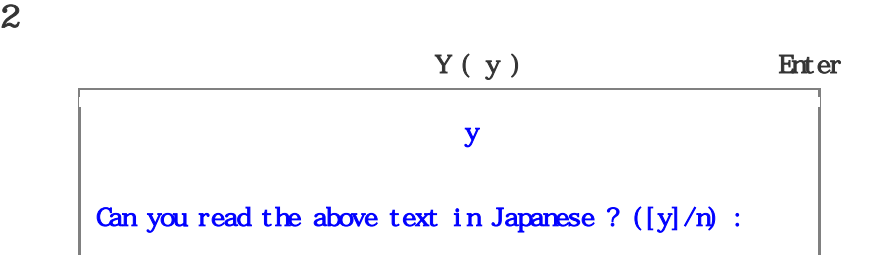

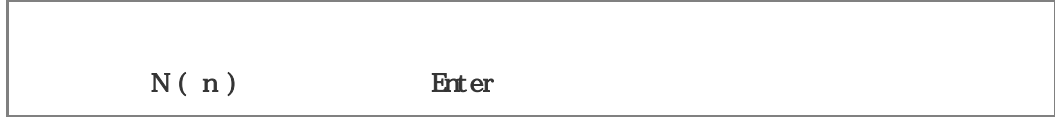

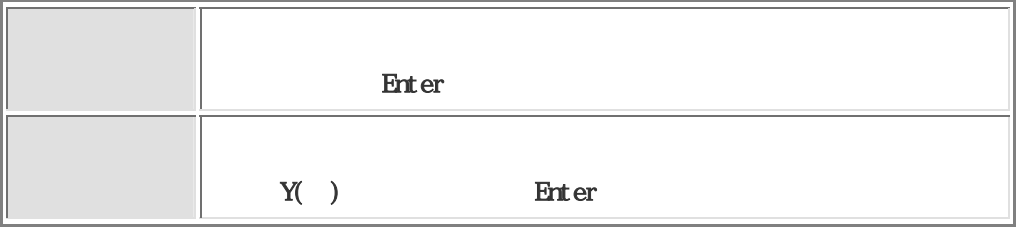

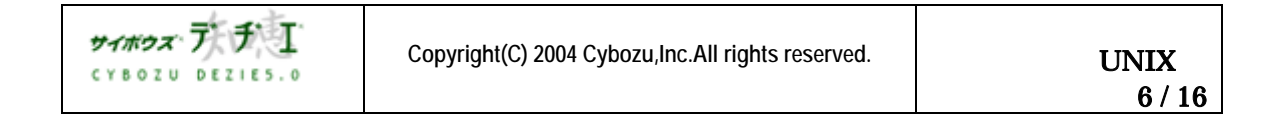

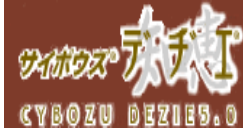

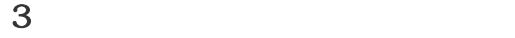

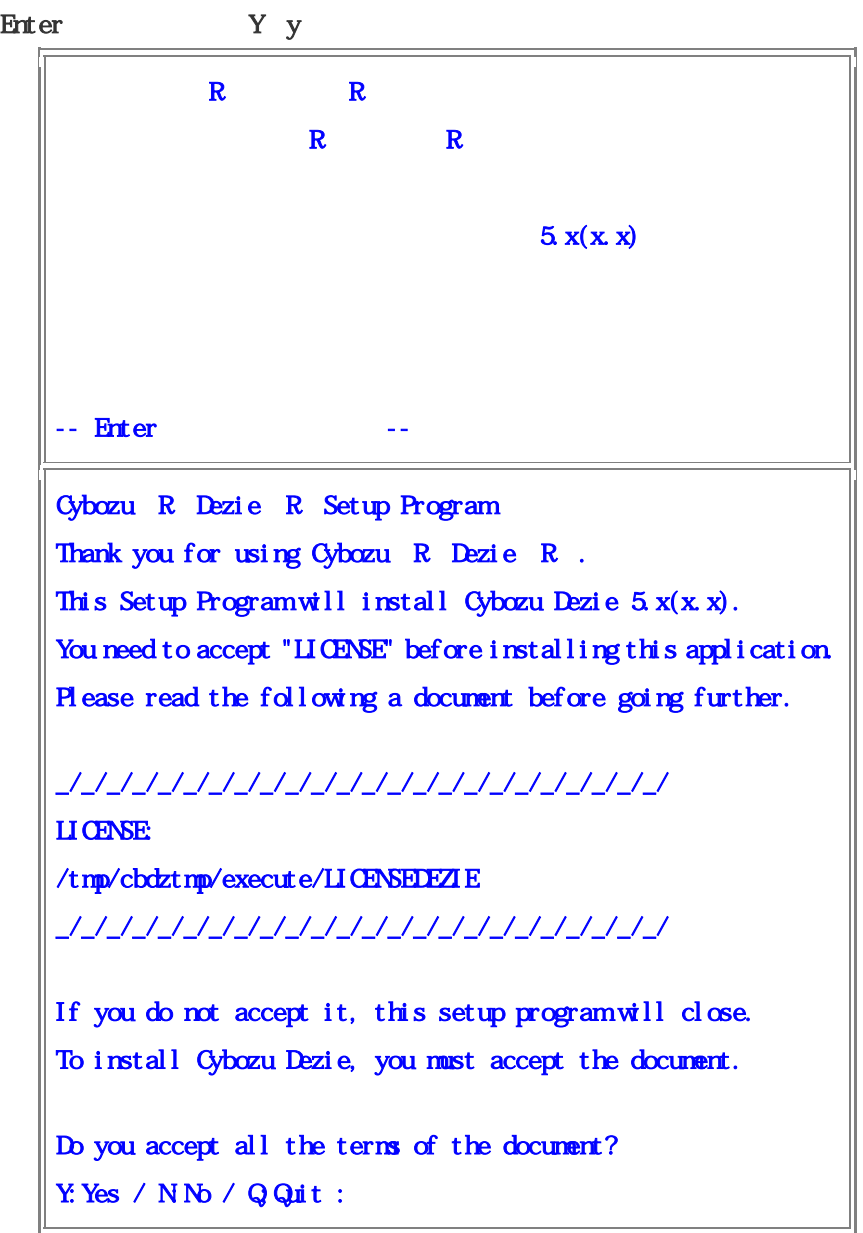

単インスト

install mani

厝

e a s

7ニュアル (MX)

(<sup>\*</sup>) 2000 to the product of the state of the state of the state of the state of the state of the state of the state of the state of the state of the state of the state of the state of the state of the state of the state o

http://d.cybozu.co.jp/manual/admin/admin\_install\_unix01.html#01  $W$ eb  $W$ 

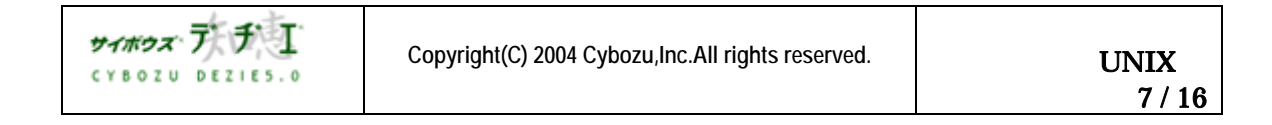

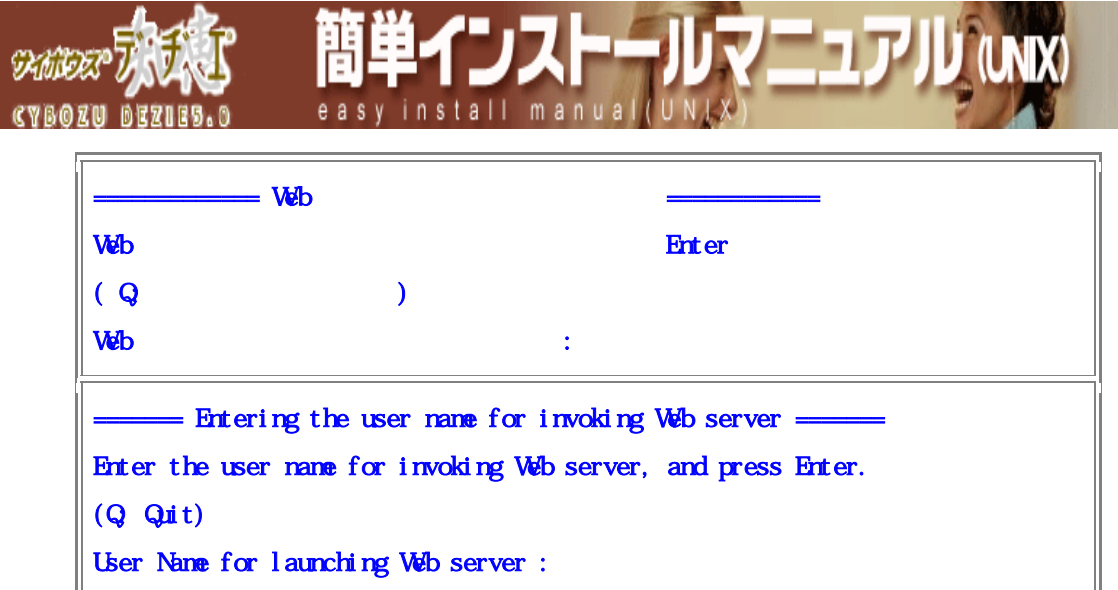

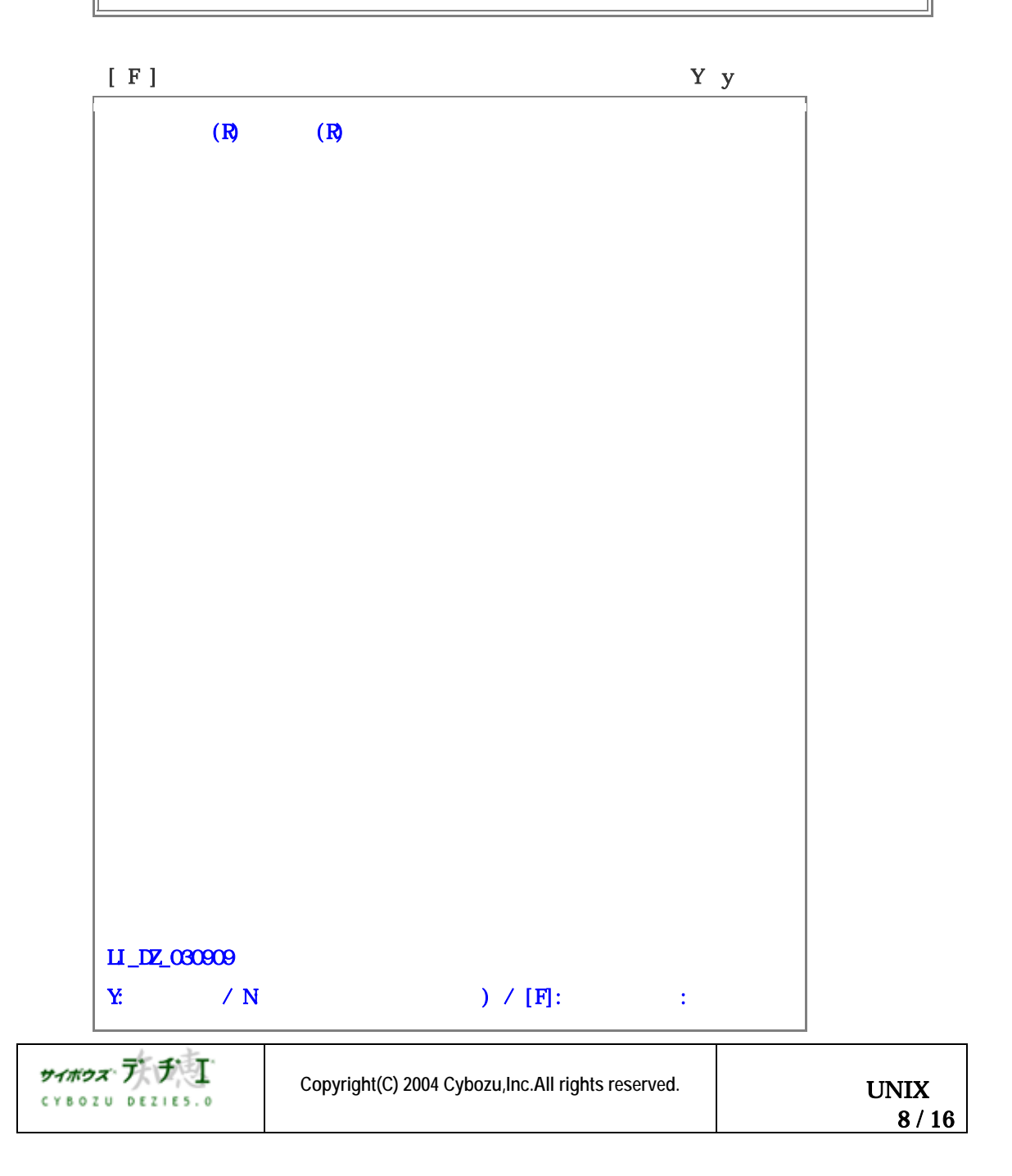

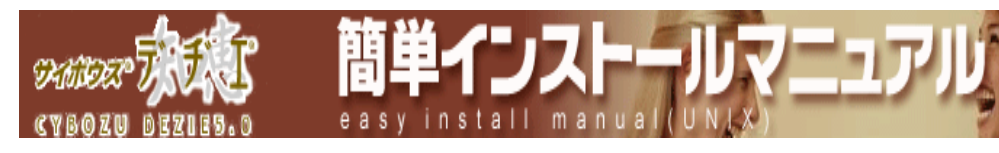

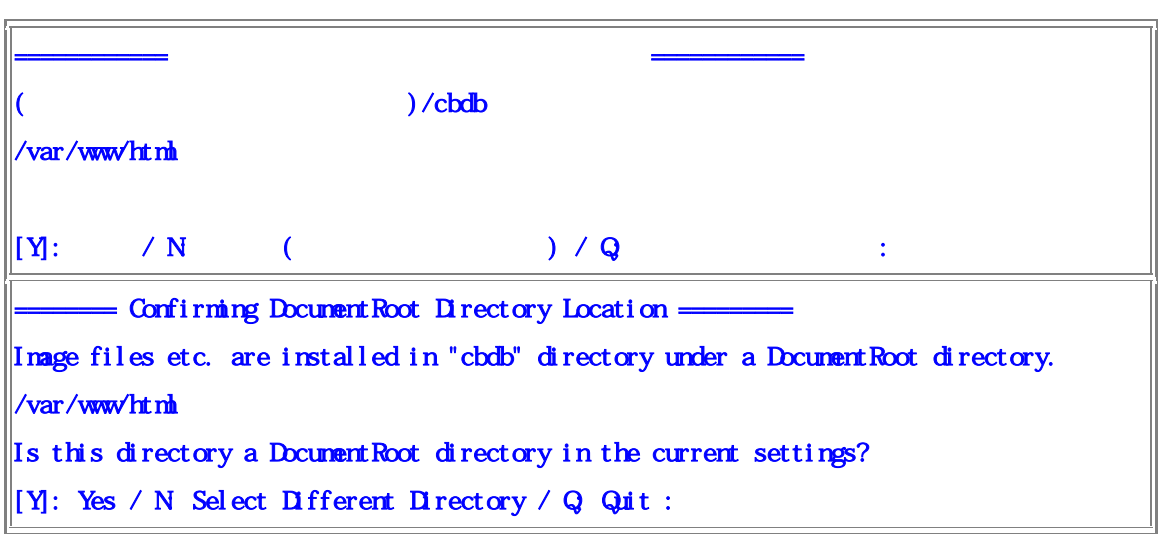

 $N$ eb  $\sim$ 

## http://d.cybozu.co.jp/manual/admin/admin\_install\_unix01.html#02  $V$ eb  $\blacksquare$

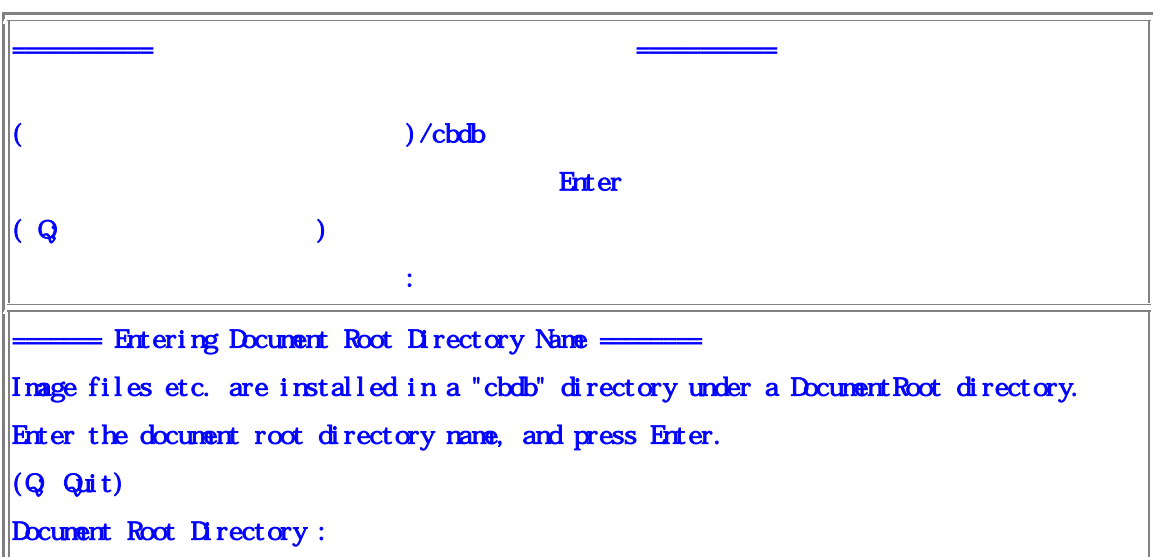

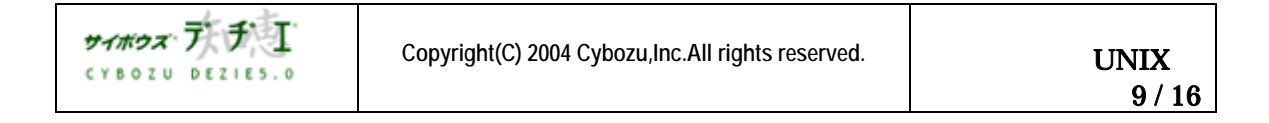

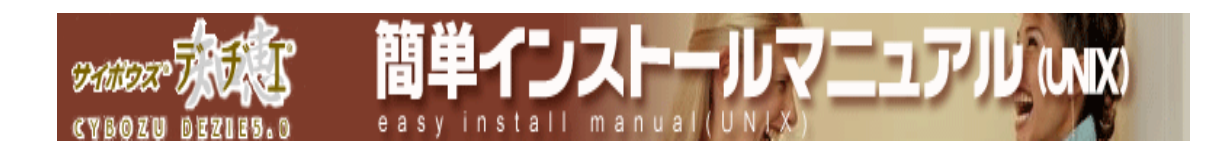

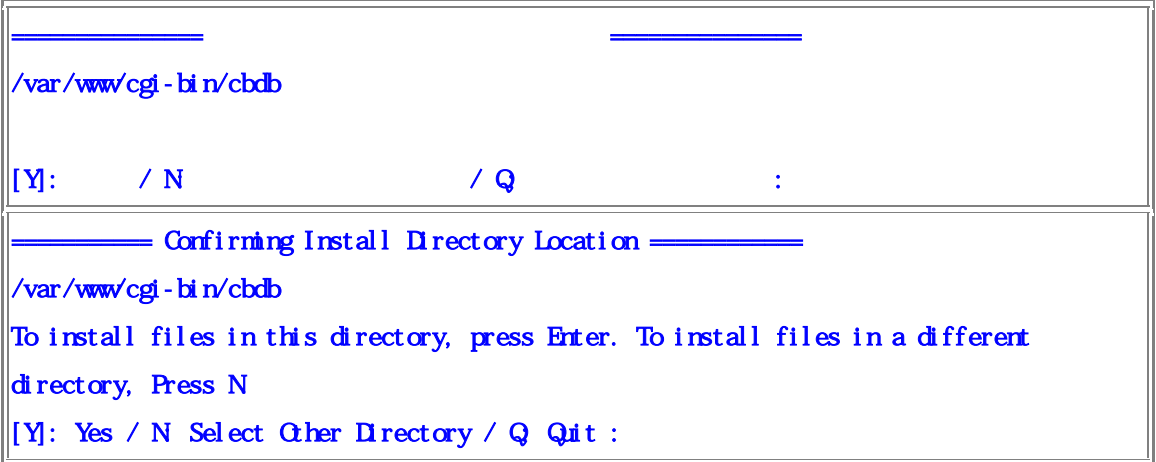

 $\overline{C}$   $\overline{C}$   $\overline{$ Enter

http://d.cybozu.co.jp/manual/admin/admin\_install\_unix01.html#03

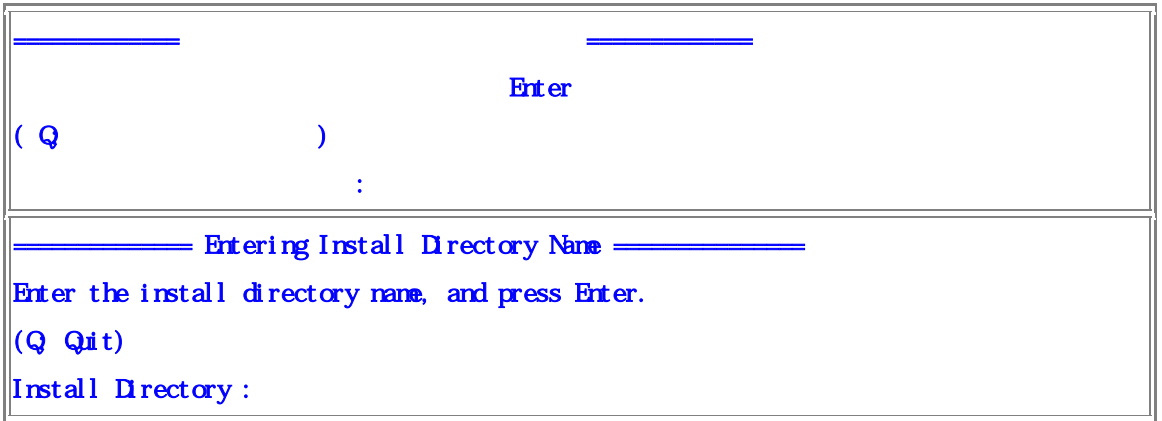

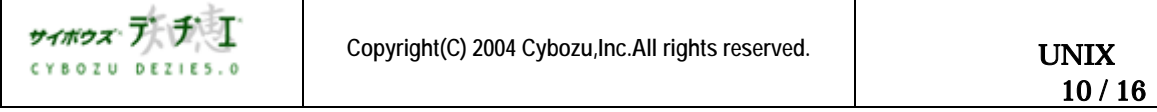

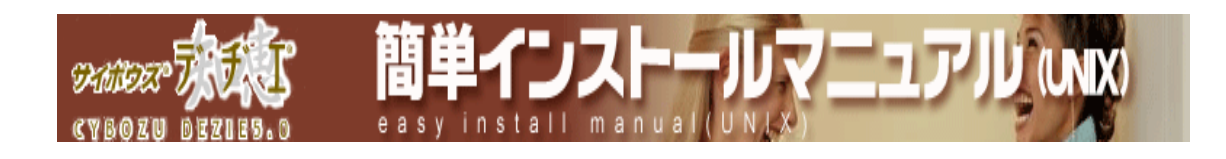

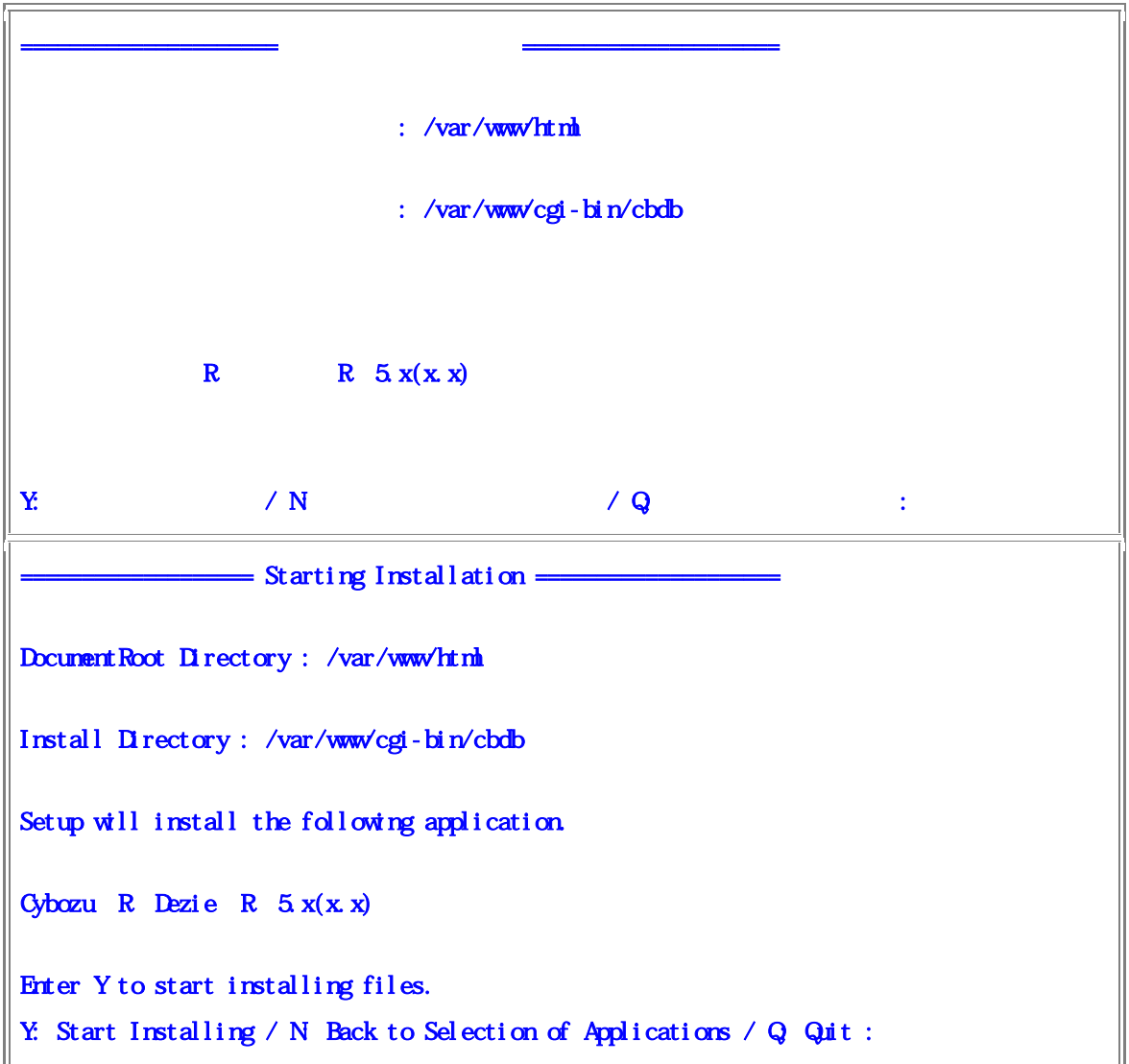

 $Y(y)$  + Enter

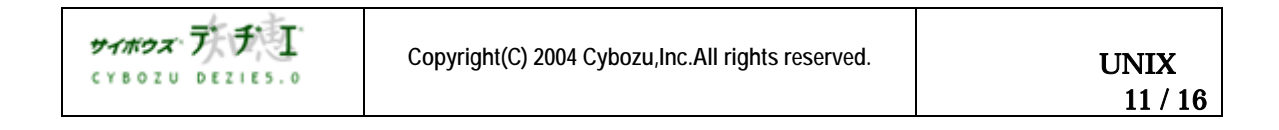

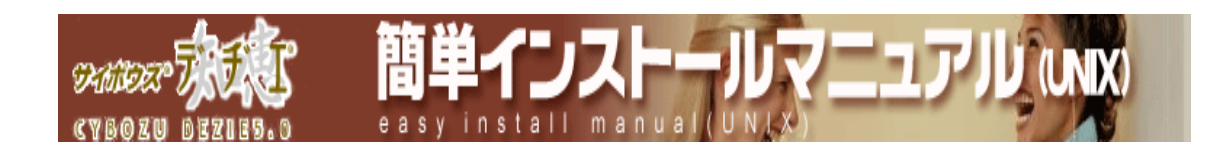

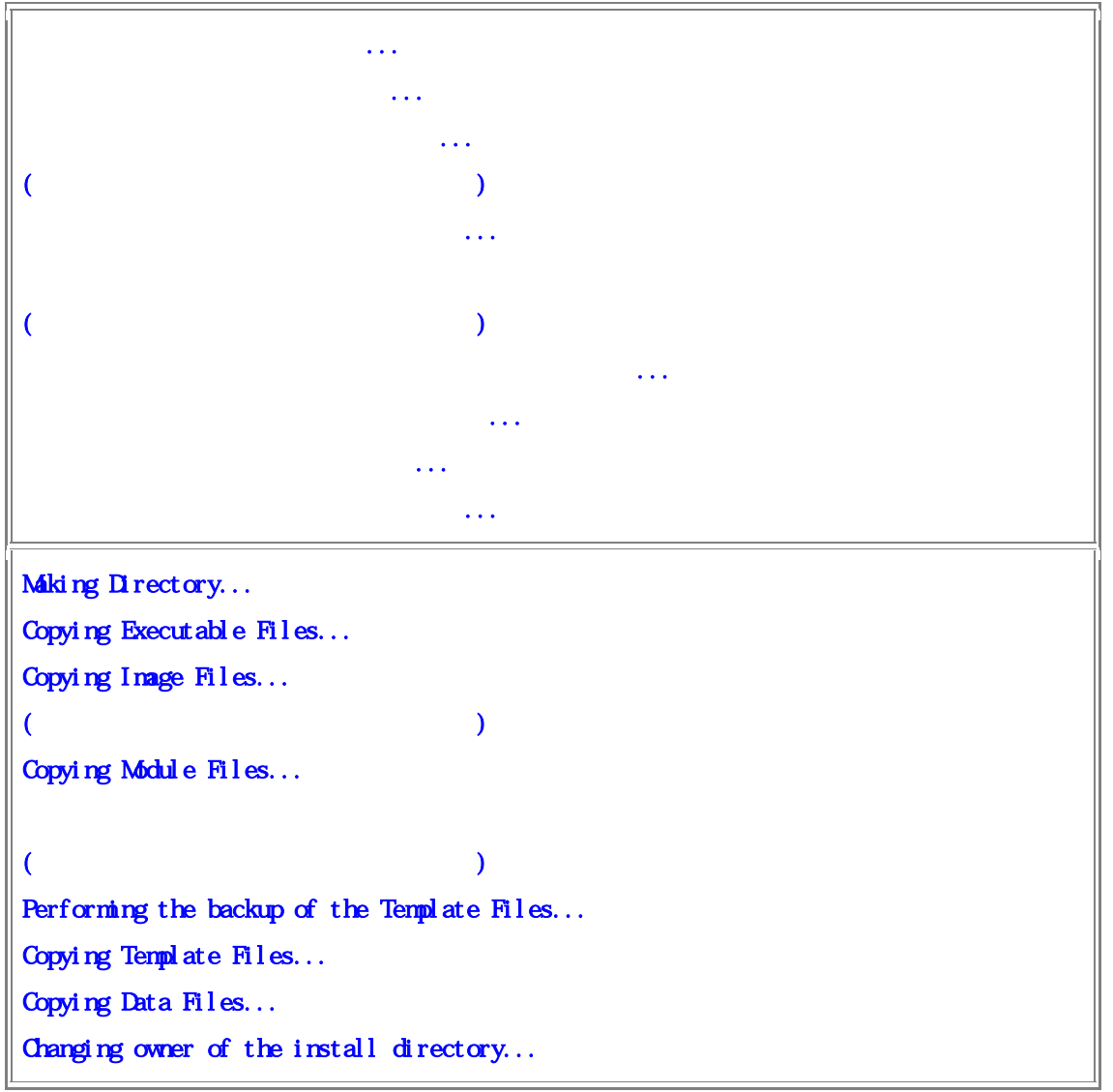

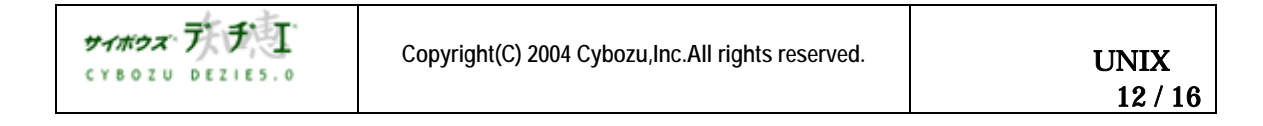

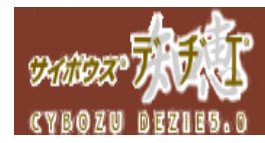

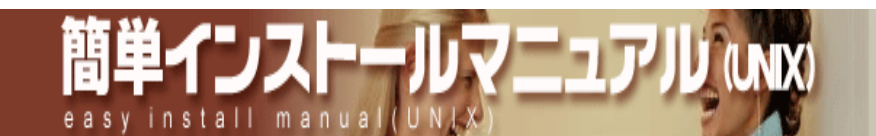

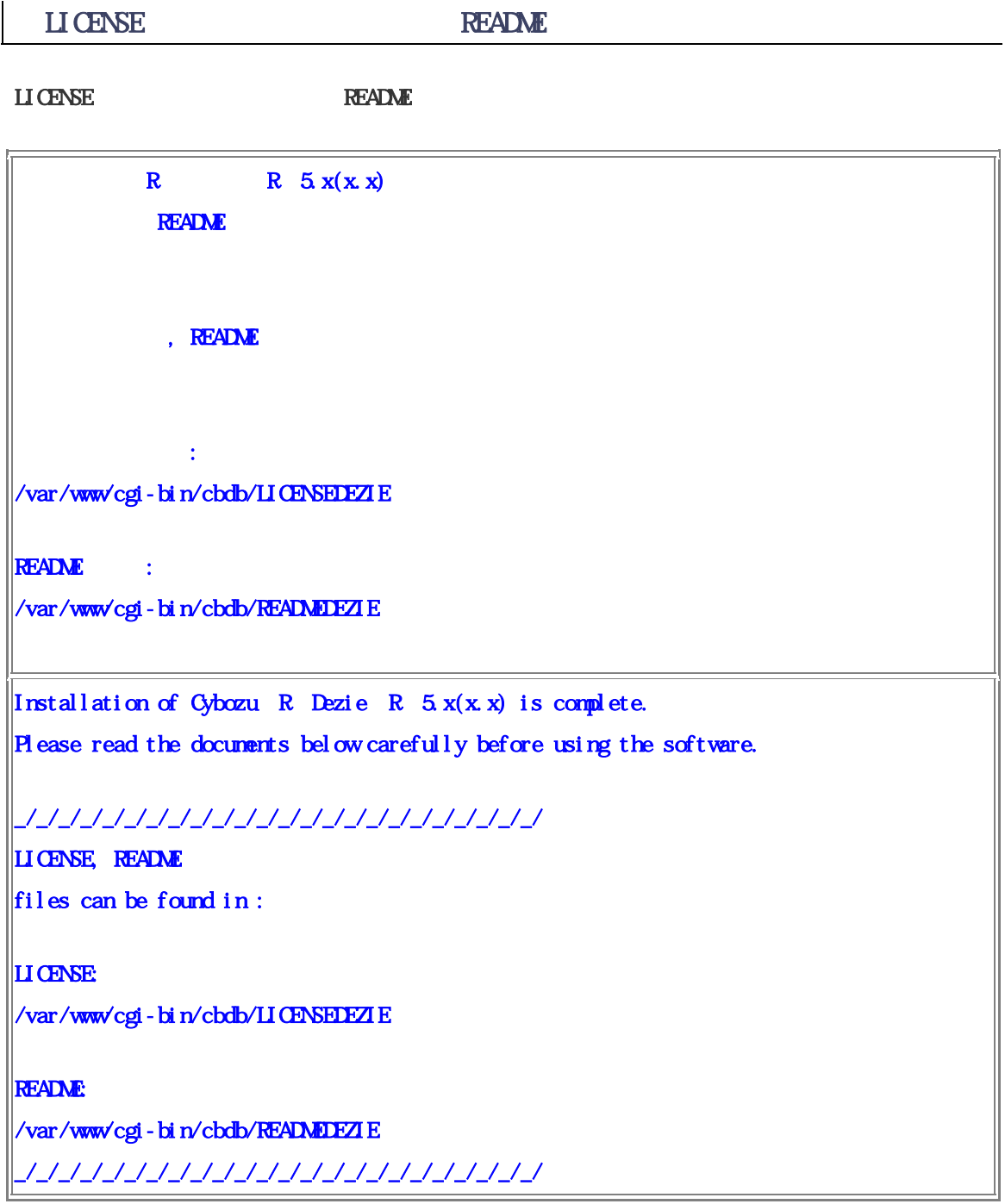

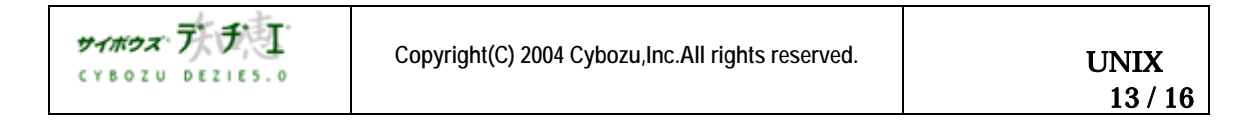

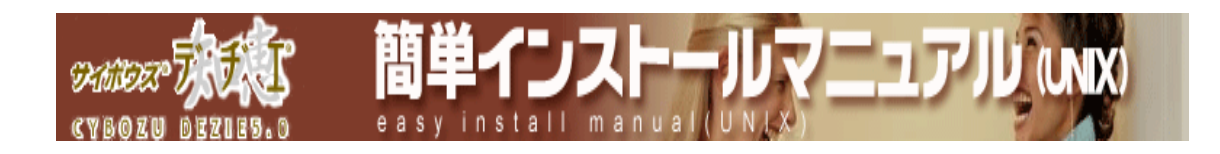

1. LICENSE README

 $\begin{array}{ccc} \textbf{LICENSE} & \textbf{REALNE} \end{array}$ 

 $2.$ 

 $\frac{1}{\sqrt{2}}$ /home/httpd/cgi-bin/cbdb InternetExplorer NetscapeNavigator

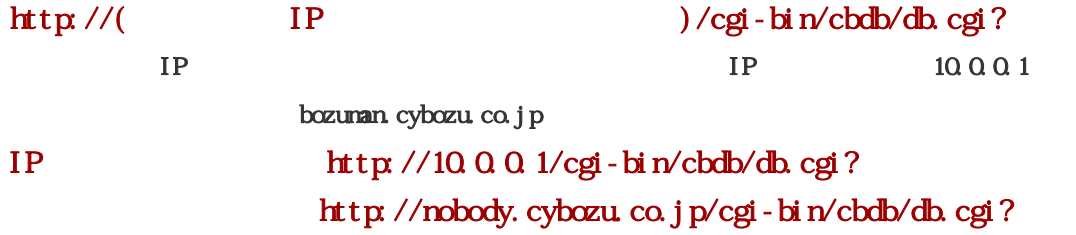

 $\infty$ 

|利用開始 |

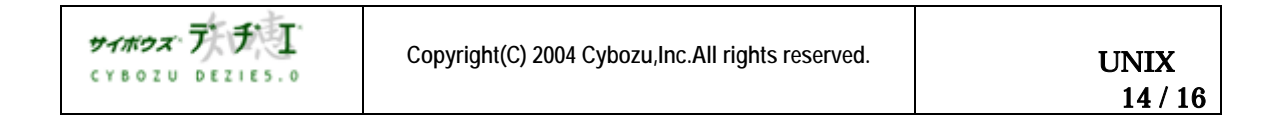

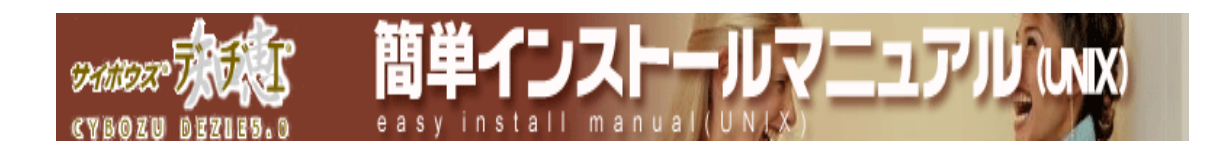

http://d.cybozu.co.jp/manual/other/other\_first.html

 $\bf 5.0$ 

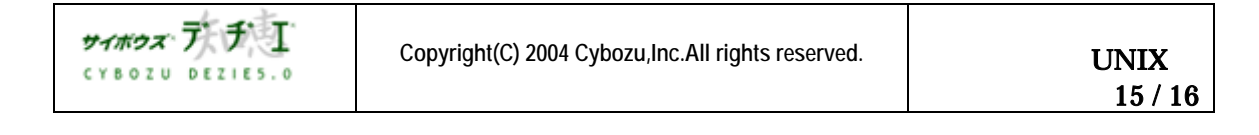

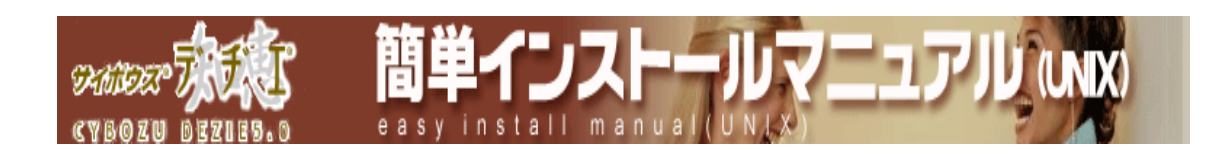

## 2004 年 10月 12日 初版発行 発行 サイボウズ株式会社 ナレッジ事業推進部 東京都文京区後楽1- 4- 14 後楽森ビル12F dezie@cybozu.co.jp http://d.cybozu.co.jp/

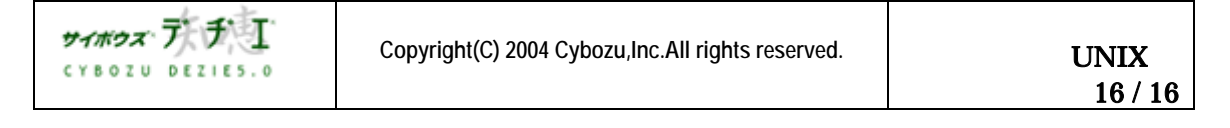